## **GPO KONTROLLIEREN**

#### PROBLEM

Im GPUPDATE den Fehler finden.

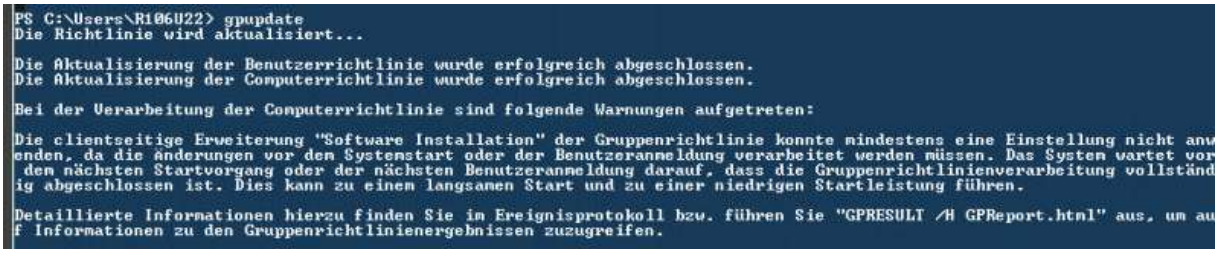

#### HINWEIS

Diese Maßnahme nur durchführen, wenn alle Rechner in der Schule nicht in Benutzung sind.

### LÖSUNG

1. Lösen Sie alle Verknüpfungen in Gruppenrichtlinienverwaltung mit der Software verteilt wird. Hacken bitte entfernen.

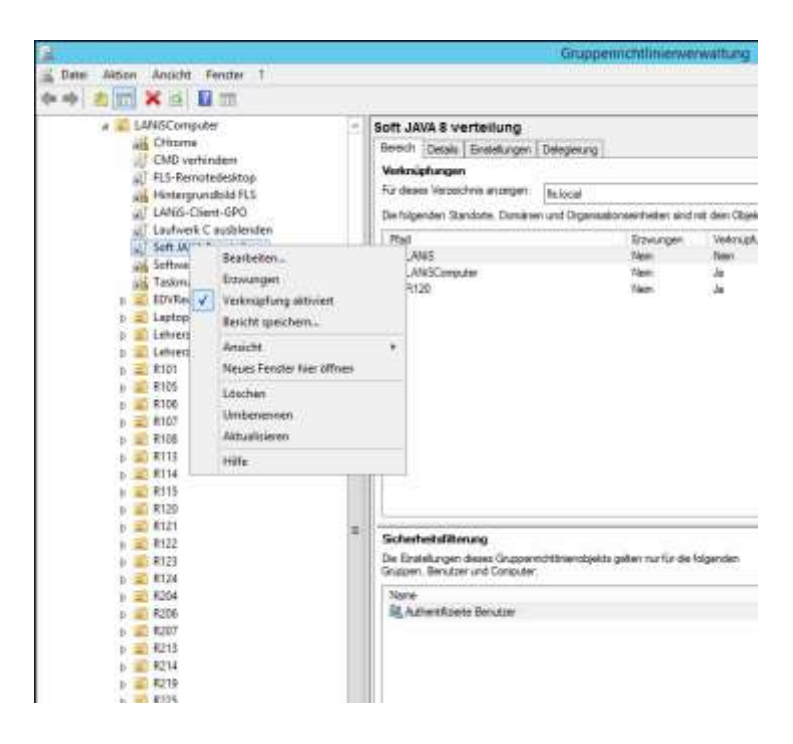

- 2. GPUPDATE am Client ausführen und prüfen ob alle GPO´s fehlerfrei durchlaufen. Wenn die Fehlermeldung nicht mehr auftritt, dann Hacken pro GPO setzen und den Prozess wiederholen, bis der Fehler erneut auftritt.
- 3. Dieses Objekt das den Fehler auslöst, dann überprüfen auf Fehler.

# QUELLE/STAND

Landesschulamt Frankfurt

Neue Medien

Stand: 26.11.2014